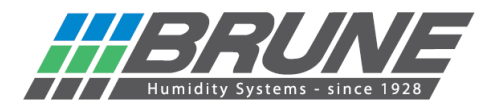

## **Luftentfeuchter HP50/HP25 mit dem WLAN verbinden**

Luftentfeuchter HP50/HP25 einschalten.

Die Netzwerkumgebung am PC durchsuchen oder unter Einstellungen Netzwerk & Internet (mobiles Endgerät) nach "Brune-WLAN" suchen und mit diesem verbinden:

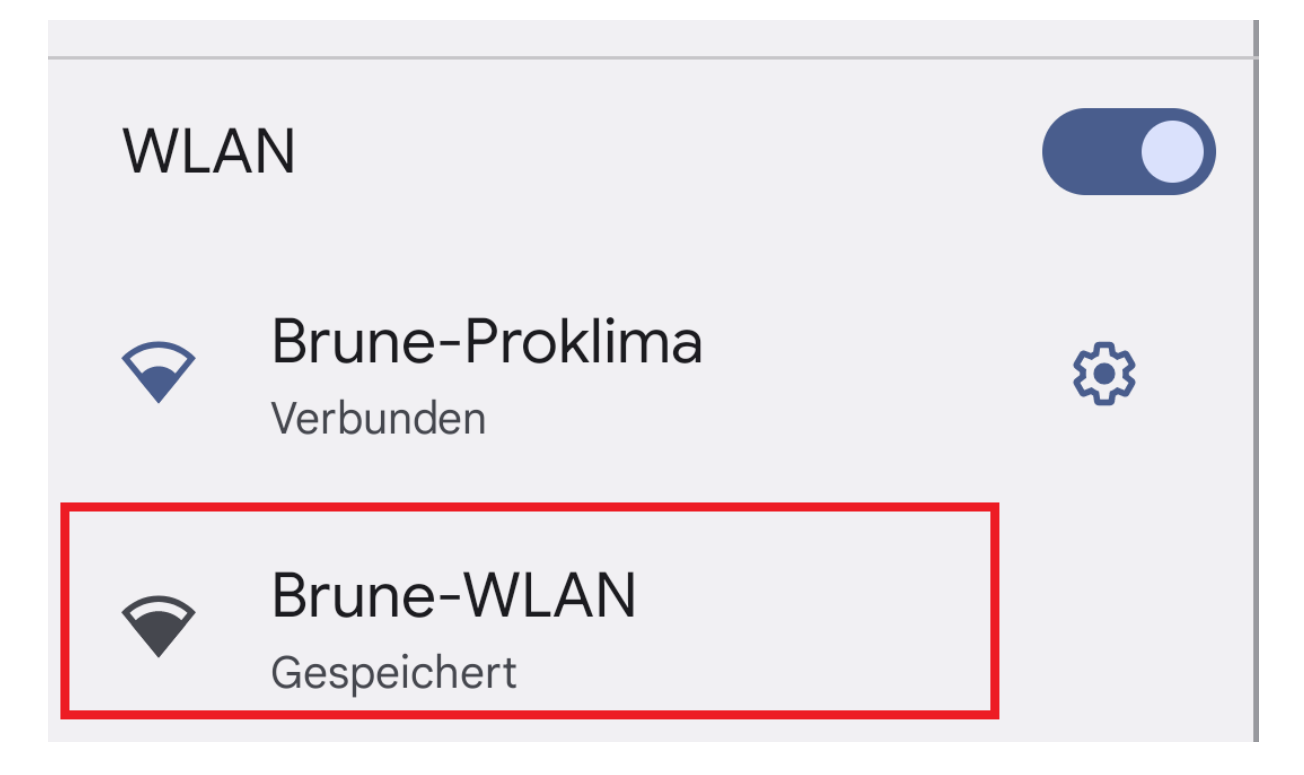

Im Webbrowser nun die IP-Adresse 192.168.4.1 eingeben und die Startseite der Netzwerkeinrichtung öffnen.

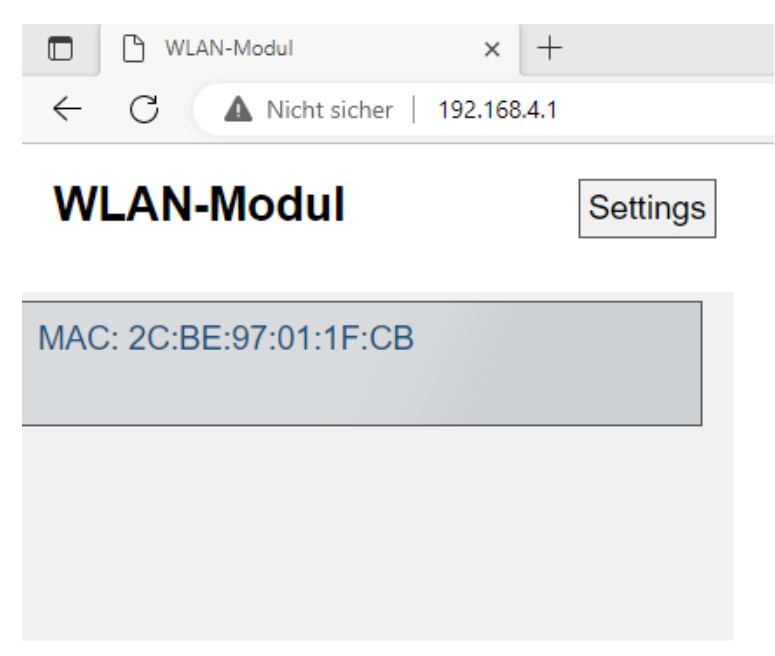

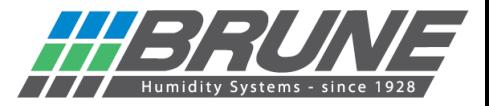

Mit einem Klick auf "Settings" öffnet sich das Menü für die WLAN-Konfiguration.

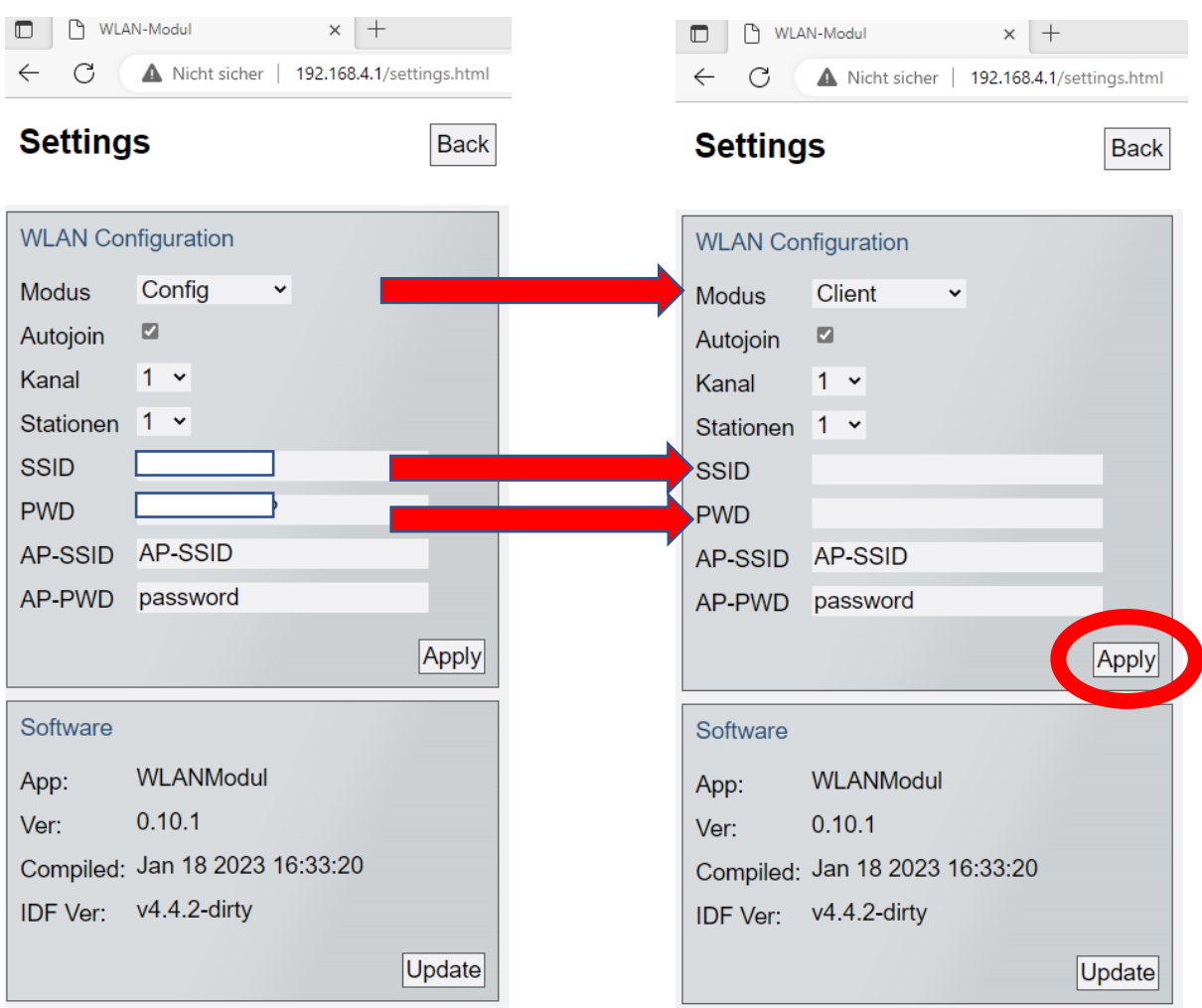

- 1.) Der Modus muss von "Config" auf "Client" geändert werden.
- 2.) Im Feld SSID den Namen Ihres WLAN-Netzwerks eintragen.
- 3.) Im Feld PWD das dazugehörige Passwort Ihres WLAN-Netzwerks eingeben.

Zum Schluss alle Eingaben mit "Apply" an das Gerät übertragen.

Der Luftentfeuchter verbindet sich nun mit Ihrem WLAN und bekommt eine neue IP-Adresse. Jetzt können Sie Ihren Luftentfeuchter HP50/HP25 mit der Brune Control APP (verfügbar für iOS und Android) oder durch das Remoteportal steuern.

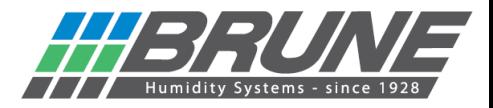

Der Luftentfeuchter HP50/HP25 kann mit der Brune Control App (kostenlos verfügbar für Android und iOS) gesteuert werden.

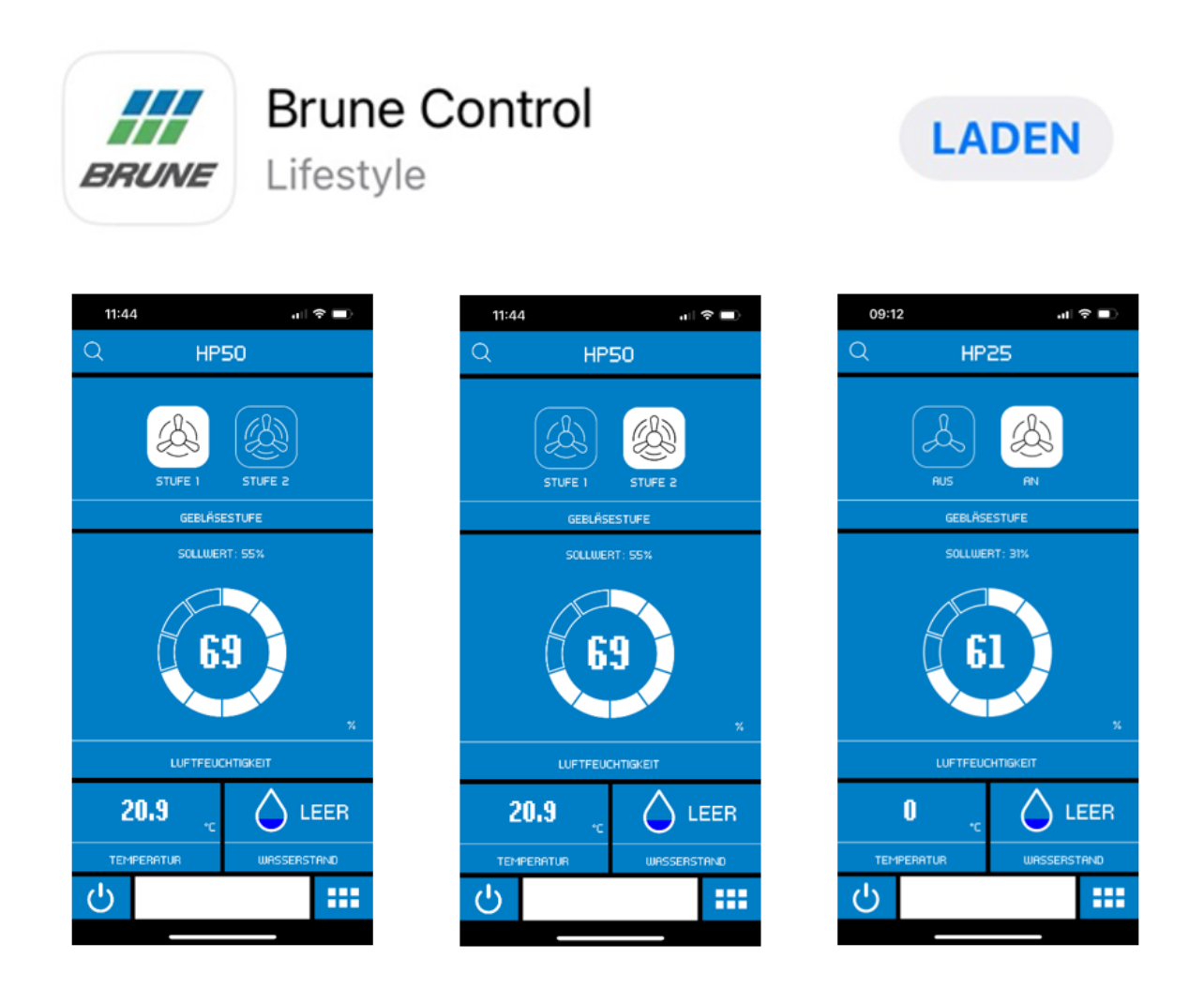

## **Brune WLAN aktivieren / Netzwerkeinstellungen zurücksetzen**

Zurücksetzen der Einstellungen ausgelöst.

Schalten Sie das Gerät mit der Standby-Taste aus. Drücken Sie nun die Standby-Taste und halten diese für 5 Sekunden gedrückt, bis auf der Anzeige "Ad" erscheint. Durch Drücken der Taste Gebläsestufe (HP50) / SET- Taste (HP25) können Sie das Menü "n9" anwählen. Durch gleichzeitiges Drücken der HUMIDITY + und – Taste wird ein Countdown zum

## **ACHTUNG!**

Nach Abschluss des Countdowns sind alle Einstellungen des WLAN/WiFi Moduls gelöscht. (Anzeige "n0")

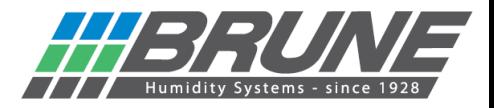

Damit eine Bedienung des Gerätes mittels Remoteportal möglich ist, muss eine Anmeldung unter **[https://brune.remoteportal.de](https://brune.remoteportal.de/)** erfolgen.

Hierzu im Anmeldefenster die aufgeklebte MAC-Adresse sowie das darunter stehende Passwort eintragen.

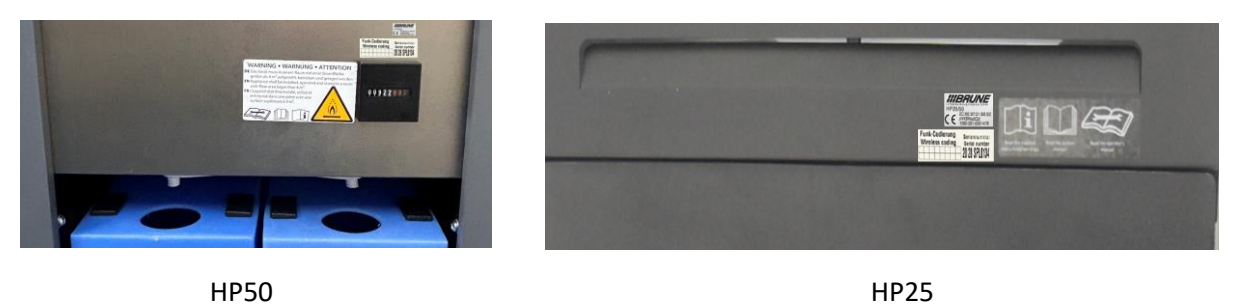

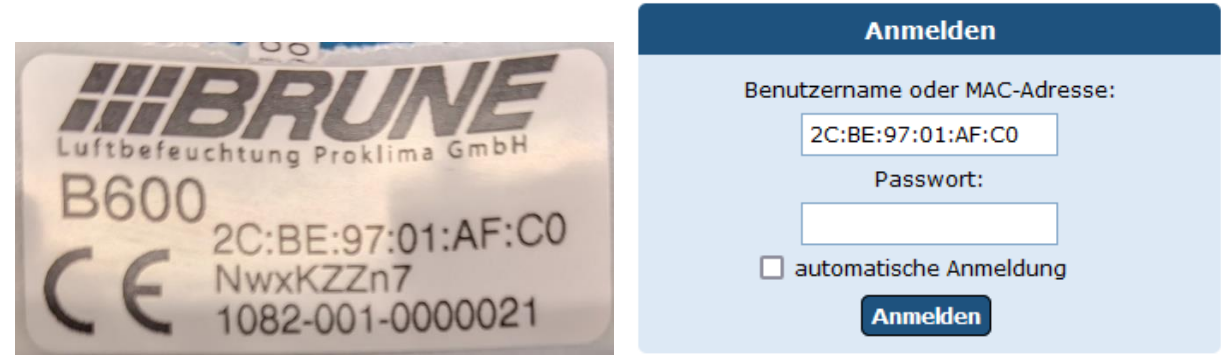

Es öffnet sich die Startseite des Remoteportals und eine Konfiguration kann vorgenommen werden.

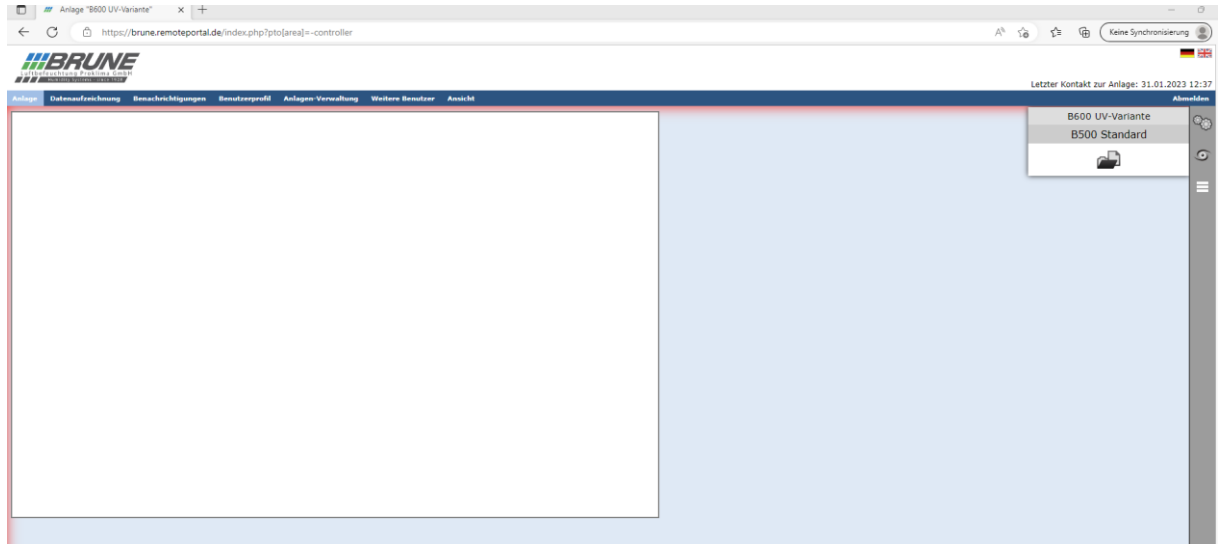

Nach der Anmeldung können Sie das Remoteportal über einen Testzugang 30 Tage kostenlos nutzen